## 如何使用 Skype 撥打學校電話(免費)

Made by quen17

※先備條件:電腦或智慧型手機均可,需具備「網路」,並安裝好 Skype! 1、 請先在好友名單中,加入「ntpc.voip」這個聯絡人

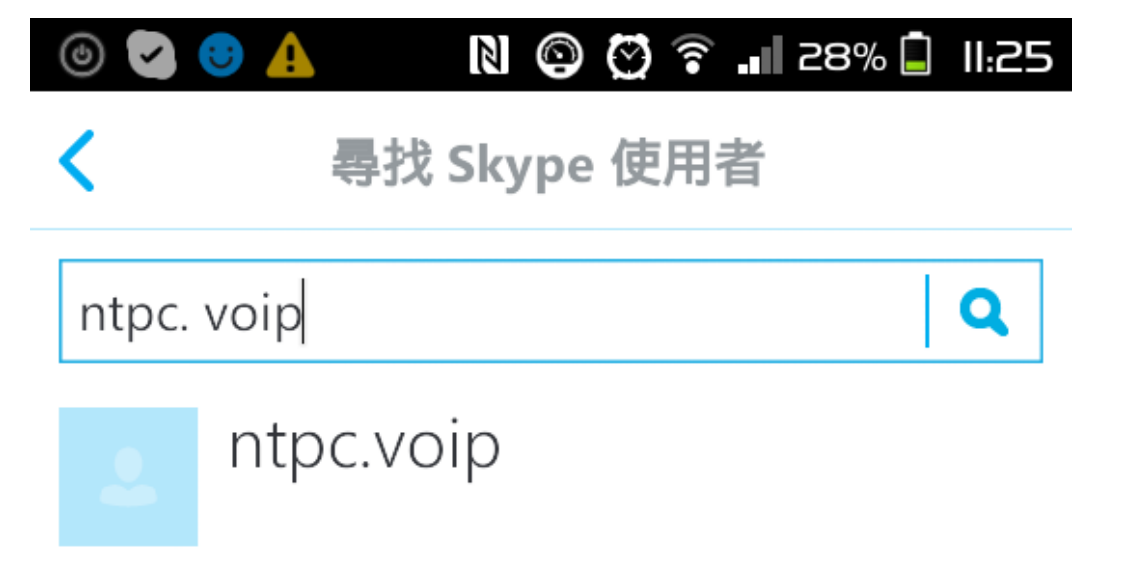

## 2、 接下來,請選擇與 ntpc.voip 通話

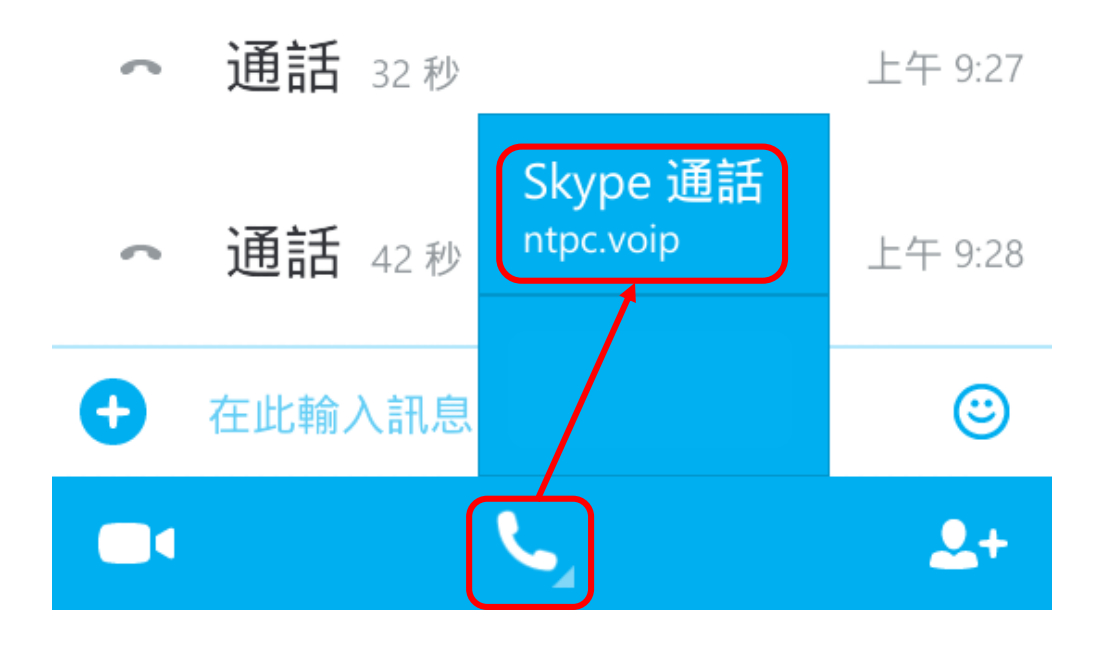

3、 接通後,會聽到新北市教育網路發展研究中心語音,這 時請直接叫出撥號鍵盤。

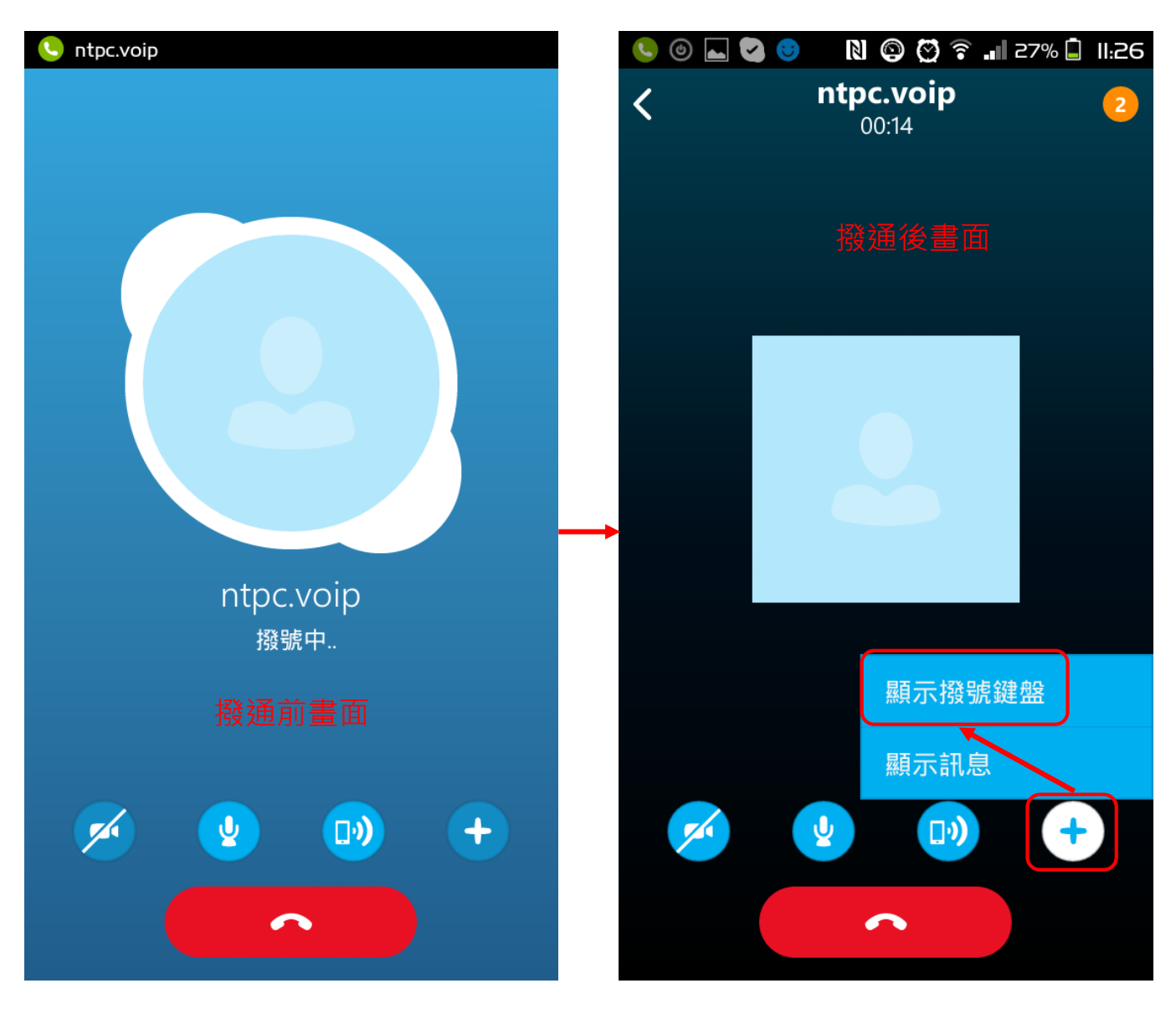

4、 請撥號:「901619000」,即可入總機,再直撥分機即可 (901:新北市,619:柑園國小,000:總機) 中間的 619 可置換成其他學校代號, 欲查詢, 請上 [http://enctc.ntpc.edu.tw](http://enctc.ntpc.edu.tw/)

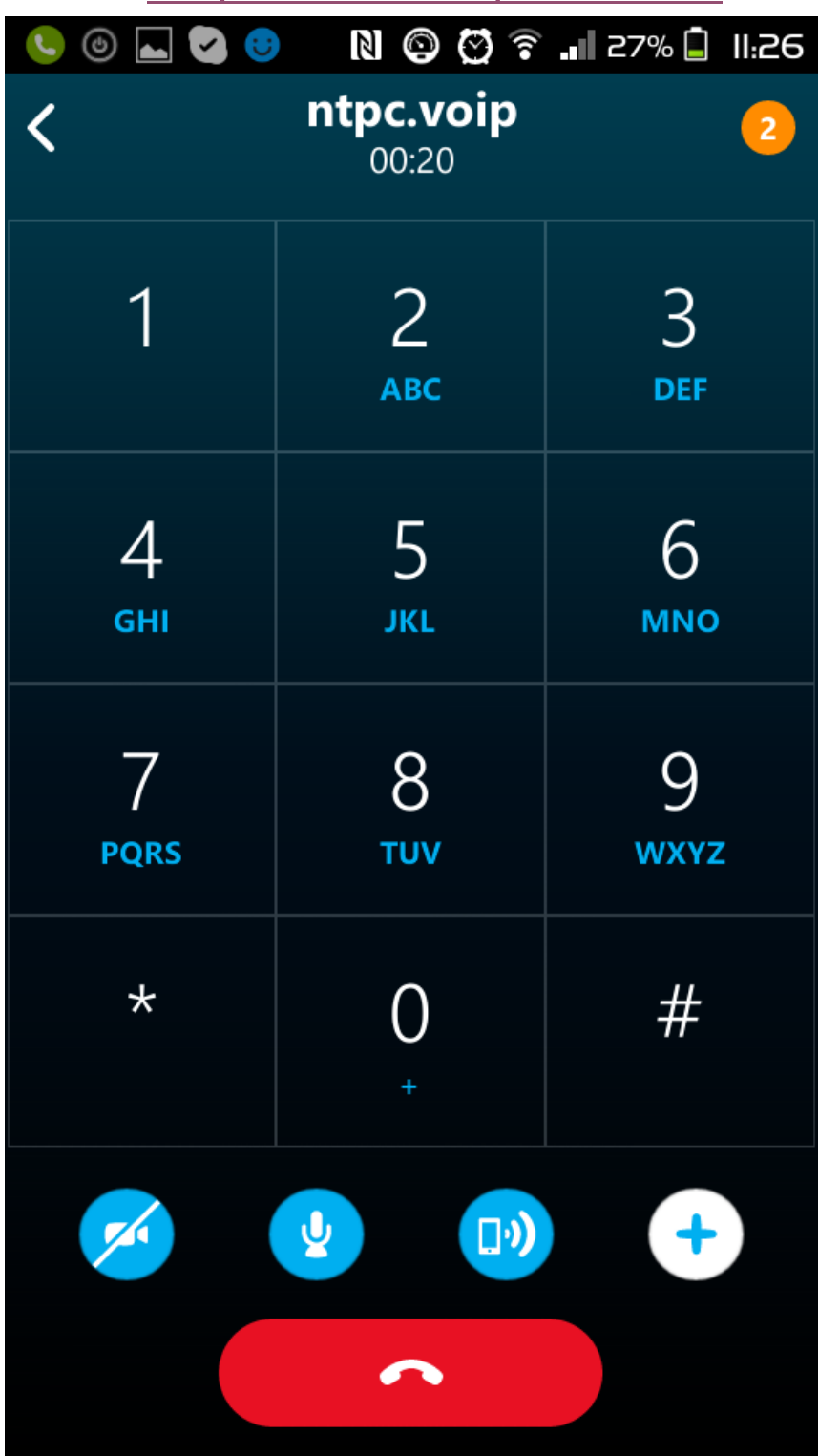

5、 若要直撥班級也可,舉例:電腦教室網路電話號碼為 701,則在撥號盤直撥「901619701」即可,其它班級以此 類推,若進入總機之後才想撥班級分機,是不可行的喔!